## Students Joining a Breakout Room in BigBlueButton

Last Modified on 05/13/2

## Student Joining a Breakout Room

When the moderator presses the 'Start' button in the Breakout Room dialog, any user assigned to a breakout room will see the following dialog inviting them to join the breakout room.

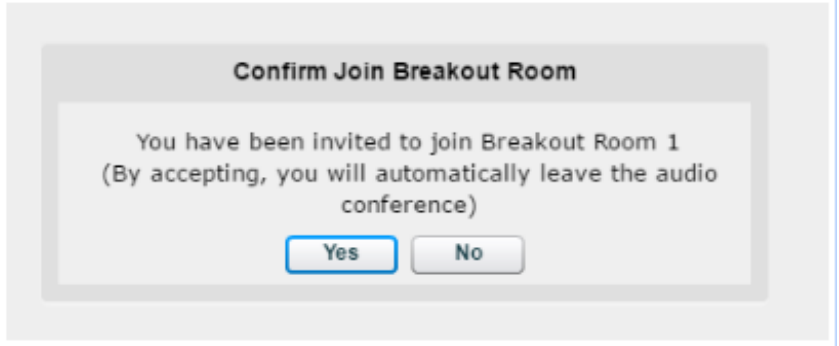

Clicking 'Yes' causes the breakout room session to open in a new tab. The user remains joined in the main session (where they can chat with the instructor and ask questions). BigBlueButton will disconnect drop them from the audio from the main room. This will prevent students from being joined into two different audio sessions at the same time.

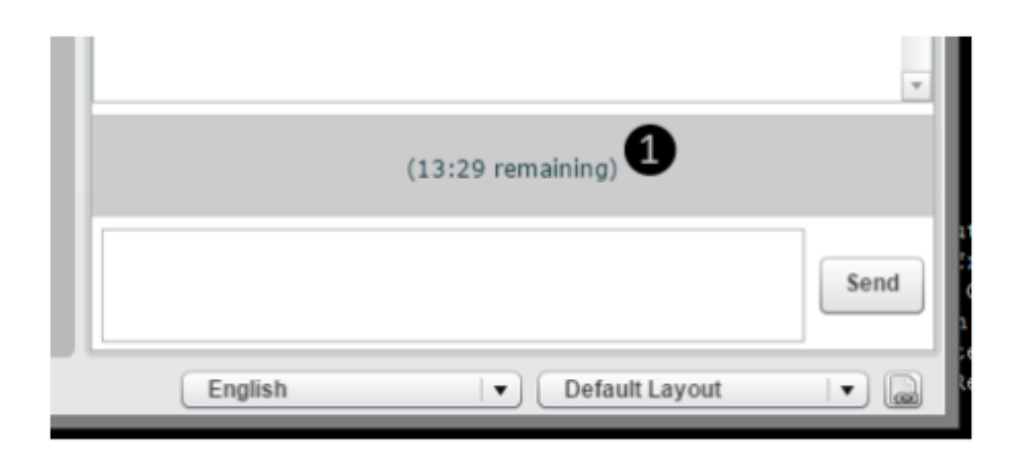

The breakout room will have a countdown timer about the chat to inform the users of the remaining time [1]. Once the timer reaches 0, the breakout room will automatically close.

Users can return to the previous tab and rejoin the audio in the main room.